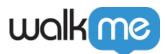

# Settings Page in Workstation Console

## Brief Overview

A management interface for Workstation is available in the <u>WalkMe Console</u>. Workstation system can be created from the Workstation Console App for all admin users on accounts that do not have Workstation yet. Console users can also manage what integrations to enable on Workstation.

### Settings Page

The Settings page is a centralized place for all configurations required by the Workstation.

It includes 2 sections:

SSO section

This section shows configuration related to how users sign into Workstation.

|   | Workstation                                                                                                    |                                                                                                    | Salesforce    | e 👻 Production 👻 😥 🛤 |
|---|----------------------------------------------------------------------------------------------------|----------------------------------------------------------------------------------------------------|---------------|----------------------|
| 2 | Settings<br>View and modify Workstatic                                                                                                    | n configuration                                                                                                    |               |                      |
|   | 🔏 sso                                                                                                    | SSO                                                                                                    |               |                      |
|   | 🗍 Mobile                                                                                                    | Connect your IDP to enable SSO and validate end<br>segmentation, and expand on user behavior insig                 |               |                      |
|   | Feedback     Feedback     Feedback | IDP Providers detected: ?                                                                                          |               |                      |
|   |                                                                                                    | Default Text                                                                                                    |               |                      |
|   |                                                                                                    | Don't see your IDP here? Connect your IDP                                                                          | Å             |                      |
|   |                                                                                                    | Company Domain<br>Add your company domain to enable social login<br>Multiple domains can be added via the "Add dom |               |                      |
|   |                                                                                                    | walkme.com                                                                                                    | ×.            |                      |
|   |                                                                                                    | Add flynain                                                                                                    |               |                      |
|   |                                                                                                    |                                                                                                    | Update Domain |                      |
|   |                                                                                                    |                                                                                                    |               |                      |
|   |                                                                                                    |                                                                                                    |               |                      |
|   |                                                                                                    |                                                                                                    |               |                      |
|   |                                                                                                    |                                                                                                    |               |                      |

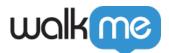

• "IDP providers detected" is a dynamic read only field that shows What IDP providers are currently configured and enabled on Workstation.

It supports showing any IDP configured from the Admin Center to be enabled on Workstation for **Production**, **Test**, or **Success** environments. (Custom environments are not supported)

If more than 1 IDP is enabled for different environments, we expect to see them both. If IDP system assignment was updated, a page refresh is required for this field to show the latest updated state.

#### **Company Domain**

Workstation enables customers to use social connectors, such as G-Suite, as an alternative login mechanism to IDP.

To support that Workstation systems holds a mapping between the domain part of the user's email, and the customer specific Workstation system.

- The Domain field hold the setting for that domain.
  - For example: If the G-suite is used for logging into services with the work email <u>jack.k@mycompany.com</u>, then the expected value in the Domain input field should be <u>mycompany.com</u>
- Customers are able to edit this value if needed from this form. Note this will require all users to log in again when not using any IDP.
- For domain-based authentication to work, no IDP should be enabled for the current environment and Workstation system. Enabled IDPs supersede any domain-based settings.
- If you load Workstation without also including your specific JSON settings file, Workstation does not know what system should be loaded and loads a default system. By analyzing the domain part of the email user tries to log in with, it will reload Workstation with the proper system based on its value.
- Multiple values can be entered in the domain field. To add more values, click "Add Domain".

Mobile section

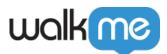

#### Settings

| View and modify Workstation configuration |                                                                                                    |  |  |  |  |  |  |
|-------------------------------------------|----------------------------------------------------------------------------------------------------|--|--|--|--|--|--|
| °                                         | WalkeMe Master Extension                                                                                                    |  |  |  |  |  |  |
| SSO                                       | Workstation for Mobile requires a connection to WalkMe Master Extension Profile to enable loading the<br>WalkeMe snippet on the corresponding applications. |  |  |  |  |  |  |
| - Mobile                                  | Customer                                                                                                    |  |  |  |  |  |  |
|                                           | tom.m_enterprise_uw4l                                                                                                    |  |  |  |  |  |  |
|                                           | Profile                                                                                                    |  |  |  |  |  |  |
|                                           |                                                                                                    |  |  |  |  |  |  |
|                                           | Update Extension                                                                                                    |  |  |  |  |  |  |
|                                           |                                                                                                    |  |  |  |  |  |  |
|                                           |                                                                                                    |  |  |  |  |  |  |
|                                           |                                                                                                    |  |  |  |  |  |  |
|                                           |                                                                                                    |  |  |  |  |  |  |

- The Mobile WalkMe Workstation needs to be linked to a customer's Master Extension profile. It uses that profile to know which WalkMe account and system should be loaded on different sites.
- The section includes the Customer and profile names of the currently linked Master Extension profile.

#### Feedback

- Users can now hide or change the feedback button
- If they want to override it, any custom URL can be used
- There's also an option to keep the default settings the Workstation feedback button

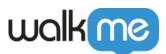

| Settings                                                                                                    | <br>Workstation |                                                       |                                                                                                    | ● Salesforce 	 Production 	 🕞 🙆 |
|----------------------------------------------------------------------------------------------------|-----------------|-------------------------------------------------------|----------------------------------------------------------------------------------------------------|---------------------------------|
| Customizing the Feedback button Customizing the Feedback button Customizing the Feedback Button Customizing the Feedback Button Customizing the Feedback Button Customizing the Feedback Button Feedback URL WWW.walkme.com Customizing Customizing Customizing Customizing the Feedback Button Customizing Customizing Custom |                 | Settings<br>View and modify Workstation configuration |                                                                                                    |                                 |
|                                                                                                    |                 | 🗍 Mobile                                              | Customizing the Feedback button           Keep default settings (Recommended)           Don't show Feedback Button           Override Feedback Button           Feedback URL | Update                          |